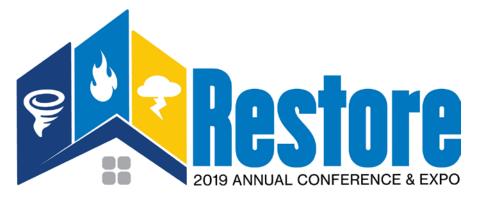

# **Frequently Asked Conference Registration Questions**

# Q: Who is eligible to attend the Contractor Connection Conference and Expo?

A: The Contractor Connection Conference and Expo is open to network members, insurance carrier clients, approved product and service providers as exhibitors, and invited guests.

#### Q: What is the cost of attendance?

A: Registration and event fees can be found by selecting the Event Pricing option under the **General** tab.

## Q: Which registration option should I use?

A: Network members should choose the **Network Member Registration option.**Exhibitors and non-member sponsors should choose the **Exhibitor/Sponsor Registration option.** 

## Q: As a network member what do I do if I have trouble with the initial login?

A: Contact your Membership Services Coordinator directly or you can send an email to membershipservices@contractorconnection.com

#### Q: What if I started but was unable to complete the registration at that time?

A: At the time you began your registration you would have been sent an email with instructions on how to go back and complete your registration. Use the Complete Conference Registration link in that email or you can access your incomplete registration by selecting the "Already Registered?" option on the website. Use the email address and confirmation number included on your initial Registration email to login.

### Q: How do I make changes to my registration?

A: To review or make changes to your registration select "Already Registered?" option on the website. Use the email address used when completing the original registration and the confirmation number included on your Registration Confirmation to login.

## Q: What is the cancellation policy?

A: Registration and event fees are non-refundable. However, substitutions are permitted in the event an attendee becomes unable to attend. To make substitutions, choose the "Already Registered?" option. Use the email address used when completing the original registration and the confirmation number included on your Registration Confirmation to login, and change the name of the attendee.

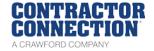